# Introduzione a TEX4ht <sup>∗</sup>

Gustavo Cevolani †

Versione 0.2 6 febbraio 2005

#### Sommario

Il presente documento offre una sintetica guida elementare all'uso di TEX4ht, un convertitore di documenti L<sup>AT</sup>EX in pagine HTML. La discussione è limitata all'uso standard di TEX4ht e a solo pochi comandi di configurazione avanzata. Anche a questo semplice livello, tuttavia, TEX4ht `e in grado di produrre dalla maggior parte dei sorgenti LATEX documenti html pi`u che presentabili per la pubblicazione sul Web.

# Indice

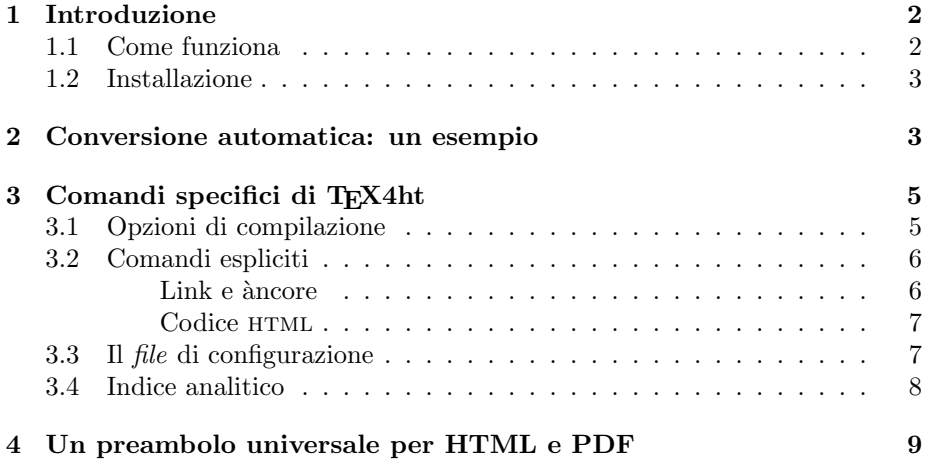

\*Presentato al G<sub>i</sub>IT*Meeting* 2004 (Pisa, 9 ottobre 2004).

<sup>†</sup>Segnalazioni di errori e commenti in genere sono benvenuti a gcevolani[at]libero.it. Desidero ringraziare i fondatori di GIT per l'accoglienza nel gruppo, gli organizzatori del Meeting per l'invito e tutti i partecipanti per l'attenzione; Fabiano Busdraghi e Mirko Maischberger per l'aiuto su problemi legati a TEX4ht e Philip Viton per la fondamentale consulenza sull'installazione (oltre che per il suo [4]).

## 1 Introduzione

TEX4ht `e un convertitore di documenti sorgenti LATEX in documenti in formato html, creato da Eitan M. Gurari e presentato per la prima volta nel 1997.

T<sub>E</sub>X4ht non è né un pacchetto LAT<sub>E</sub>X classico (cioè un documento di testo semplice con estensione .sty) né un programma separato dal T<sub>EX</sub>: comprende infatti sia un pacchetto vero e proprio (tex4ht.sty) che due programmi ausiliarii (tex4ht e t4ht). Richiede quindi un'installazione separata dalla normale distribuzione L<sup>A</sup>T<sub>E</sub>X (si veda 1.2) ma non può essere usato senza di essa.

Fra i vantaggi di TEX4ht si possono annoverare la comodità e la potenza. TEX4ht fornisce infatti un nuovo compilatore (htlatex) che da un sorgente .tex produce direttamente come output un documento html invece che DVI (esattamente come pdflatex produce un output PDF). Inoltre non occorre che il sorgente .tex venga modificato o opportunamente preparato alla conversione: un qualsiasi documento LATEX viene correttamente tradotto in HTML con risultati più che soddisfacenti dalla compilazione semplice di TEX4ht. In particolare, formule matematiche, immagini e riferimenti incrociati gestiti automaticamente con risultati pressoché perfetti.

#### 1.1 Come funziona

Al contrario di altri convertitori, TEX4ht opera sul documento DVI prodotto da <sup>L</sup>ATEX per operare la conversione in html.

Compilando con htlatex, TEX4ht lancia per tre volte consecutive la compilazione  $\mathbb{F} \to \mathbb{F}^\times$ ,<sup>1</sup> con un richiamo implicito al pacchetto  $\texttt{tex4ht.sty}$  (che quindi non è necessario richiamare nel preambolo con usepackage; nel paragrafo 4 vedremo che questo è piuttosto comodo). In questo modo si ottiene un output DVI con tutti i riferimenti corretti e contenente una serie di comandi speciali di TEX4ht. Da questo documento tex4ht, che è il convertitore vero e proprio, estrae il documento.  $.html$  e due *file* relativi alle immagini  $(.idv)$  e alle informazioni di stile (.lg) necessarie al documento finale. A partire da questi due file, un secondo programma, t4ht, crea i file .gif necessari e il file di stile .css.

L'intero processo è visualizzato nel seguente schema, dove  $x.$ tex è il file sorgente:

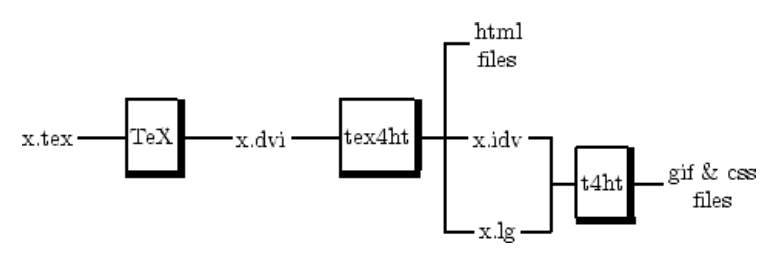

Per una descrizione più approfondita del processo, si veda [1, The translation process] e [5, pp. 7–9].

<sup>&</sup>lt;sup>1</sup>Questo significa, fra l'altro, che se la compilazione si blocca su un errore occorre terminarla per tre volte consecutive.

Nota Bene: in alcuni casi, in verità rari, i file prodotti dalle varie compilazioni interagiscono con nuove compilazioni provocando errori o risultati anomali. Di fronte a problemi, una volta accertato che l'errore non si trovi nel sorgente .tex, eliminare tutti i file di compilazione di TEX4ht e lanciare la nuova compilazione.

#### 1.2 Installazione

Nel corso della compilazione, in particolare per produrre le immagini necessarie al documento html finale, TEX4ht deve utilizzare e creare documenti in formato PS e in altri formati grafici, tipicamente GIF.

Per questo, TEX4ht richiede anche l'installazione di programmi in grado di effettuare le conversioni necessarie. I più comuni sono GhostScript (per creare e maneggiare file PS, si veda [8]) e ImageMagick (per convertire vari formati immagine fra loro, si veda [9]); entrambi sono liberamente scaricabili dai rispettivi siti.

Philip Viton ha descritto [4] la procedura passo-passo per una installazione completa di un sistema TEX4ht funzionante in ambiente Windows. Altre informazione generali si possono trovare sul sito di T<sub>E</sub>X4ht (si veda [1, Installation]).

## 2 Conversione automatica: un esempio

Una volta installato correttamente (cosa che si pu`o verificare compilando i due test inclusi nel programma), TEX4ht converte automaticamente la maggior parte dei sorgenti LATEX con i risultati voluti.

Si compili ad esempio, lanciando htlatex prova.tex da riga di comando, il sorgente seguente, avendo cura di mettere nella cartella di lavoro l'immagine di nome provafig.jpg che viene inserita alla riga 31 (o altrimenti commentando questa riga se si vuole rimandare a dopo l'esperimento con la figura):

```
% inizia prova.tex
\documentclass{article}
```

```
\usepackage[italian]{babel}
\usepackage{graphicx}
```

```
\begin{document}
\title{Prova per \TeX 4ht}
\author{Pinco Pallino}
\maketitle
```
\tableofcontents

\section{Ciao mondo\dots}

```
''Ciao mondo!'', come disse \cite{ciao}.
\section{\dots e ancora ciao.}
Una formula matematica \footnote{Si confronti con%
\emph{The Not So Short Introduction to \LaTeXe}, %
paragrafo 3.1, p. 40.}, nel testo:
 \lim_{n \to \infty} \sum_{k=1}^n \frac{1}{k^2}= \frac{\pi^2}{6} e fuori testo:
 \lceil\langle n \to \infty \rangle \sum_{k=1}^n \frac{1}{k^2}\= \frac{\pi^2}{6}. \Infine un'immagine:
\includegraphics[width=.5\textwidth]{provafig.jpg}
e una breve bibliografia:
\begin{thebibliography}{aaa}
\bibitem{ciao} Pallino, P., \emph{Ciao Mondo},%
Sempronio Edizioni, 2004.
\end{thebibliography}
\end{document}
```
Aprendo ora il documento prova.html che è stato creato da T<sub>E</sub>X4ht nella cartella di lavoro, si trova il risultato che ci si potrebbe aspettare da un documento DVI dopo una normale compilazione LATEX. Inoltre, le voci dell'indice, le citazioni bibliografiche, i riferimenti (\ref{...}) ai paragrafi e i numeri di nota a pi´e di pagina sono tutti link attivi verso i rispettivi destinatari. In particolare, il testo della footnote è stato posto in un file HTML separato, chiamato prova2.html, a cui il file principale rimanda.<sup>2</sup>

Assieme al file HTML, nella cartella di lavoro è stata creata una serie di altri documenti, i più importanti dei quali sono:

- prova.css, che è il *file di stile* contenente le informazioni di formattazione del documento HTML, secondo le specifiche HTML 4.0;
- prova.log, che contiene, oltre alle informazioni di compilazione, tutta una serie di istruzioni supplementari per l'utilizzo di TEX4ht;<sup>3</sup>
- i file provaNx.gif, con  $N \geq 0$ , numerati progressivamente e contenenti le immagini (spesso semplici spazi vuoti) necessarie a organizzare graficamente il documento.

 $^{2}$ è possibile, come si è fatto nel presente documento, cambiare questo comportamento di default: si veda il paragrafo 3.1.

<sup>3</sup> In particolare se si usa l'opzione di compilazione "info", si veda il paragrafo 3.1.

Naturalmente tutti i file sopra elencati, con l'eccezione di prova.log, sono necessari alla corretta visualizzazione del documento HTML; è istruttivo provare a spostare ed aprire il solo prova.html in un'altra cartella.

In questo modo, TEX4ht gestisce e converte la maggior parte dei documenti  $\angle$ ET<sub>EX</sub>, senza bisogno di intervento da parte dell'utente. Il prossimo paragrafo è invece dedicato alla discussione di alcuni comandi aggiuntivi che permettono di migliorare ulteriormente il risultato.

# 3 Comandi specifici di T<sub>F</sub>X4ht

Nel seguito, discutiamo brevemente alcuni dei comandi di uso più comune di T<sub>E</sub>X4ht; per una lista più completa e una presentazione più approfondita si vedano [1], [2] e [5].

#### 3.1 Opzioni di compilazione

Esiste una serie di opzioni di compilazione che cambiano il comportamento di TEX4ht per vari rispetti. Le opzioni vanno inserite da riga di comando fra virgolette doppie, dopo il nome del sorgente. <sup>4</sup>

Si provi ad esempio a compilare il precedente documento col comando:

#### htlatex prova "html,info,fn-in"

Innanzi tutto, quando si inseriscono esplicitamente opzioni di compilazione come in questo caso, la prima deve sempre essere relativa a un formato di output (ad esempio html, xhtml) o a un file di configurazione personale (si veda paragrafo 3.3), altrimenti si ottiene un errore. html è l'opzione di default.

Nell'esempio sopra, l'opzione info richiede di inserire nel file log una serie di informazioni aggiuntive oltre a quelle di compilazione; l'opzione fn-in forza TEX4ht a mettere le note in fondo al documento html e non in pagine separate come prima.

Per documenti di una certa lunghezza, può essere preferibile separare le sezioni una dall'altra: inserendo fra le opzioni i numeri 1, 2, 3 o 4 si produce un documento html con una pagina iniziale dedicata all'indice e spezzato in corrispondenza (rispettivamente) del primo, secondo, terzo o quarto livello di intestazione (chapter, section, ecc.). Si veda ad esempio il risultato della compilazione

#### htlatex prova "html,2,info,fn-in";

si noti che le note vengono messe in fondo alla pagina relativa, come è da aspettarsi. I riferimenti ipertestuali fra pagine sono messi automaticamente all'inizio e alla fine di ogni pagina.

Aggiungendo al codice sopra anche l'opzione frames, si ottiene un documento html diviso in due pannelli verticali, quello a sinistra contenente l'indice fisso

<sup>&</sup>lt;sup>4</sup>In realtà esistono tre gruppi di opzioni, rispettivamente per tex4ht.sty e per i due convertitori. Per altre informazioni si veda [1, From  $\cancel{B T_F X}$  to  $HTML$ ].

e quello a destra contenete le altre pagine via via sfogliate, in modo simile alla finestra "Segnalibri" di alcuni documenti PDF.

Un'altra utile opzione è sections+, che trasforma ogni titolo di capitolo, paragrafo, ecc. in un link verso l'indice iniziale.

#### 3.2 Comandi espliciti

Dei vari comandi specifici di T<sub>E</sub>X4ht discuteremo solo quelli che sono forse i più utili immediatamente. Per gli altri si veda [1, 2].

**Link e àncore.** Il primo serve a creare riferimenti ipertestuali (link) a altri documenti, pagine o siti Internet, oltre ai semplici riferimenti interni ottenibili con  $\ref{...}.$ 

Il comando TEX4ht

```
\Link[file]{pos}{nome} testo \EndLink
```
produce un link di contenuto testo a file#pos, cioé al punto chiamato pos del documento file, battezzando nome il punto corrente in cui viene richiamato nel documento.

Ad esempio, scrivendo in prova.tex

\Link[http://www.guit.sssup.it]{}{} GUIT \EndLink

si introduce un link "GUIT" al sito in Rete di G<sub>U</sub>IT (notare che l'indirizzo deve essere completo dell'intestazione http:// altrimenti non viene riconosciuto come tale).

Attenzione: negli indirizzi Web, i caratteri ~ (tilde), "%" e "- " devono venire introdotti con i comandi \string ∼, \string e \% rispettivamente.

Se il primo argomento opzionale viene omesso, T<sub>E</sub>X4ht si aspetta che sia inserito il secondo: in questo caso il riferimento è al documento corrente, alla posizione pos.

Un'àncora (invisibile) all'interno del documento viene dunque prodotta da un comando del tipo

\Link[]{}{ciao} \EndLink

e viene richiamata da un link del tipo

```
\Link[]{ciao}{xxx} ciao \EndLink
```
Notare che tutti gli argomenti di \Link sono in effetti opzionali, nel senso che non provocano errori di compilazione se mancano.

Codice html. è possibile, in un documento T<sub>E</sub>X4ht, inserire codice HTML all'interno del comando HCode.

Ad esempio, i comandi

```
\HCode{<br>}
\HCode{<hr>}
\HCode{<a name='nome'>} \HCode{</a>}
```
producono rispettivamente un'interruzione di riga, un linea orizzontale e un'ancora da richiamare con "nome". Notare, dall'ultimo esempio, che ogni comando html richiede un comando \HCode apposito.

Benché comodo, non è conveniente inserire codice HTML direttamente nel documento per non rendere quest'ultimo dipendente dalla compilazione TEX4ht (si veda il paragrafo 4 per questo argomento), a meno che non si stia creando un documento esclusivamente dedicato al Web.

#### 3.3 Il file di configurazione

Ulteriori caratteristiche del documento HTML finale possono venir ottenute grazie ai comandi avanzati contenuti in un apposito file di configurazione personalizzato. Qui non discuteremo queste configurazioni avanzate se non per un esempio molto semplice; per altre informazioni si vedano [1, Private Configuration File] e gli esempi in [5] e [7].

Per i motivi spiegati nel paragrafo 4, conviene mantenere i comandi di configurazione specifici per l'html separati dal sorgente del documento.

Per far questo, si crei un nuovo file di testo di nome prova.cfg e si scrivano in esso le seguenti righe:

```
% file di configurazione personalizzato
\Preamble{html}
%
\Css{body {font-family: verdana;}}
\Css{body {background-color : yellow;}}
%
\begin{document}
%
\EndPreamble
```
A questo punto è possibile compilare il sorgente LATEX con il comando

htlatex prova.tex "prova"

cioé richiamando il file di configurazione personale appena creato. In questo modo, il carattere del documento HTML utilizzerà un *font* della famiglia Verdana e lo sfondo della pagina sar`a colorato in giallo.

Notare che \Preamble{...} può contenere vari argomenti separati da virgole, fra cui tutte le opzioni di compilazione considerate nel paragrafo 3.1. Questo permette di compilare il documento senza dover esplicitamente richiamare tutte le diverse opzioni.

#### 3.4 Indice analitico

L'unica caratteristica di base che non viene gestita automaticamente dalla normale compilazione htlatex è l'indice analitico.

Benché infatti T<sub>E</sub>X4ht includa correttamente l'indice generato da MakeIndex, i numeri di pagina dell'indice non hanno di default riferimenti ipertestuali all'indietro alla citazione relativa nel testo.

Per ottenere anche questo risultato è necessaria una pre-compilazione del file .idx fra le due di htlatex e makeindex.

Si supponga di aggiungere all'esempio prova.tex visto sopra le seguenti righe di codice:

```
% inizia prova.tex, con indice analitico
\documentclass{article}
...
\usepackage{makeidx}
\makeindex
```

```
\begin{document}
...
\index{GUIT}
...
\printindex
```

```
\end{document}
```
in modo da creare un indice analitico.

Per ottenere i numeri dell'indice con link alle citazioni, si lanciano le seguenti compilazioni:

```
htlatex prova
tex '\def\filename{{prova}{idx}{4dx}{ind}} \input idxmake.4ht'
makeindex -o prova.ind prova.4dx
htlatex prova
```
come riportato da prova.log.<sup>5</sup>

<sup>5</sup>Su alcuni sistemi i comandi cambiano, richiedendo le virgolette doppie al posto degli apici o anche nessuna virgoletta [quest'ultima soluzione ad esempio nel caso di chi scrive, con  $MiKT_{p}X$  2.4 su WindowsXP Home]. Si veda anche [7] per una sintassi differente.

### 4 Un preambolo universale per HTML e PDF

A parere di chi scrive, l'impiego migliore di TEX4ht, per il quale questo programma riveste una notevole utilità, è la trasformazione di documenti L<sup>AT</sup>EX nati non per il Web, ma di cui si renda necessaria o interessante la pubblicazione in Rete. In questo caso, il documento sorgente .tex non conterrà comandi espliciti di TEX4ht né tanto meno sintassi HTML; sarà quindi sufficiente una compilazione e qualche opzione per ottenere un documento html presentabile, come per gli esempi dei paragrafo 2 e 3.1.

Tuttavia, anche nel caso si utilizzi TEX4ht appositamente per creare pagine Web, e quindi si renda necessario utilizzare i comandi appositi (ad esempio per il riferimenti ipertestuali) discussi nel paragrafo 3.2, riteniamo convenga mantenere al meglio possibile la compatibilità con gli altri compilatori LATEX standard, e soprattutto con pdflatex, che offre tutto il supporto necessario agli ipertesti.

Per questo motivo, sull'esempio di [10] da cui è stato preso il codice seguente, conviene utilizzare (come nel caso del presente documento) un preambolo di questo tipo:

```
% preambolo per doppia compilazione HTML/PDF
\ifx\pdfoutput\undefined % compilazione htlatex
\documentclass{article}
\usepackage{graphicx}
\DeclareGraphicsExtensions{.png, .gif, .jpg}
\newcommand{\href}[2]{\Link[#1]{}{} #2 \EndLink}
\newcommand{\hypertarget}[2]{\Link[]{}{#1} #2 \EndLink}
\newcommand{\hyperlink}[2]{\Link[]{#1}{} #2 \EndLink}
\else % compilazione pdflatex
\documentclass[a4paper,12pt]{article}
\usepackage[pdftex]{graphicx}
\DeclareGraphicsExtensions{.pdf,.png,.jpg}
\RequirePackage[hyperindex]{hyperref}
\fi
```
In questo modo, lo stesso file sorgente può venire compilato con T<sub>E</sub>X<sub>4</sub>ht producendo un documento html o con pdflatex producendo un documento PDF completo di link ipertestuali.

Notare che nel primo caso vengono definiti tre nuovi comandi, \href, \hypertarget e *\hyperlink* rispettivamente per creare link esterni, àncore interne al documento e link a tali àncore. Essendo omonimi ai comandi del pacchetto Hyperref, essi vengono riconosciuti dalla compilazione pdflatex e utilizzati correttamente.

L'unico accorgimento necessario è utilizzare cartelle differenti per le due compilazioni, o cancellare i file di compilazione fra una e l'altra: alcuni infatti, come ad esempio i file .toc, vengono utilizzati da entrambi i programmi ma in modo diverso, provocando errori.

# Riferimenti bibliografici

- $\left[\rightarrow\right]$  Su T<sub>E</sub>X<sub>4</sub>ht:
	- [1] E. M. Gurari,  $T_F X \& \text{Int } T_F X$  and  $T_F X$  for Hypertext, pagina principale dell'autore di TEX4ht, con la descrizione del programma e le istruzioni. http://www.cse.ohio-state.edu/<sup>∼</sup>gurari/TeX4ht/mn.html
	- [2] E. M. Gurari,  $T_{F}X_4ht:$  Seeded Hooks, una raccolta di informazioni avanzate di configurazione, ottenibile in formato HTML lanciando xhlatex mktex4ht (aprire mktex4ht.html).
	- [3] E. M. Gurari, A demonstration of  $T<sub>F</sub>X4ht$ , la presentazione di T<sub>E</sub>X4ht al TUG97. http://www.cis.ohio-state.edu/<sup>∼</sup>gurari/tug97/tug97-h. html
	- [4] P. A. Viton,  $T_F X 4ht$  under MiKT<sub>F</sub>X, una guida passo passo all'installazione di T<sub>E</sub>X4ht relativa alla più usata distribuzione L<sup>A</sup>TEX per Windows, MiKTEX (www.miktex.org). http://facweb.arch.ohio-state. edu/pviton/support/tex4ht.html
	- [5] F. Popineau, Affichez vos document  $\mathbb{P}T_F X$  sur le web avec  $T_F X 4ht$ , Cahiers GUTenberg, 37-38, 2000. Un articolo di presentazione su TEX4ht, pubblicato sulla rivista del GUTenberg, il Groupe francophone des utilisateurs de  $T eX$  (http://www.gutenberg.eu.org/). http://www.gutenberg.eu.org/pub/GUTenberg/publicationsPDF/ 37-popineau.pdf
	- $[6]$  S. Mayer,  $\cancel{B}TFX$  Conversion Example, una pagina di confronti ed esempi fra differenti convertitori da L<sup>A</sup>T<sub>E</sub>X a HTML. Si veda anche la pagina relativa a T<sub>E</sub>XConverter, un'interfaccia grafica gratuita per gestire la conversione di sorgenti LAT<sub>EX</sub> in altri formati (DVI, PDF, HTML) utilizzando vari convertitori standard (http://www.mayer.dial.pipex.com/ tex.htm). http://www.mayer.dial.pipex.com/samples/example.htm
	- [7] M. Maischberger, Da  $BT$ <sub>EX</sub> a HTML con T<sub>E</sub>X<sub>4</sub>ht, sintetica pagina in italiano di introduzione a T<sub>E</sub>X4ht; interessanti anche le altre sezione del sito dell'autore (ad esempio la pagina relativa ai formati grafici per la pubblicazione sul Web.) http://www.lilik.it/<sup>∼</sup>mirko/page.php?pg= tex4ht
- $[\rightarrow]$  Altre risorse utili:
	- [8] GhostScript, il sito da cui scaricare l'interprete GhostScript e il visualizzatore GhostView/GSView. http://www.cs.wisc.edu/<sup>∼</sup>ghost/
	- [9] ImageMagick, il sito da cui scaricare il programma di creazione, conversione e visualizzazione di file grafici di vari formati. http://www. imagemagick.org/
- [10] M. Pratesi, M. Latini e M. Antonecchia, LATEX–PDF–Howto, un articolo molto utile sulla conversione di documenti LATEX in formato PS e PDF. http://www.telug.it/marco/LaTeX-PDF-HOWTO/ LaTeX-PDF-HOWTO.html
- [11] S. Rahtz, *Hypertext marks in L<sup>AT</sup>EX: the hyperref package*, descrizione del pacchetto hyperref, necessario per gestire riferimenti ipertestuali in LATEX. http://www.tug.org/applications/hyperref/manual.html

Indice analitico

 $cfg, 7$ 1,2,3,4, 5 HCode, 7 Link, 6 fn-in, 5 frames, 5 html, 5 hyperref, 9 info, 5 pdflatex, 9 sections+, 5 xhtml, 5 GhostScript, 3 ImageMagick, 3 MakeIndex, 8 \cite, 3 \footnote, 3 \index, 8 \ref, 3 \tableofcontents, 3 Ancora, 6 Bibliografia, 3 Citazioni bibliografiche, 3 Comandi HCode, 7 Link, 6 Compilazione, 2, 3, 8, 9 opzioni di, 5 Configurazione file di, 7 CSS, 3 Figure, 3 Formule matematiche, 3 HTML, 7 Indice analitico, 8

Installazione, 3

Link, 6

Note a pié di pagina, 3 Opzioni 1,2,3,4, 5 fn-in,  $5$ frames, 5 html, 5 info, 5 sections+, 5 xhtml, 5 PDF, 9 Preamble, 7 Preambolo universale, 9 Riferimenti incrociati, 3, 6 Sommario, 3